# Distribueret versionskontrol – Mercurial

## Jakob Lykke Andersen jlandersen@imada.sdu.dk

20. september 2016

# Indhold

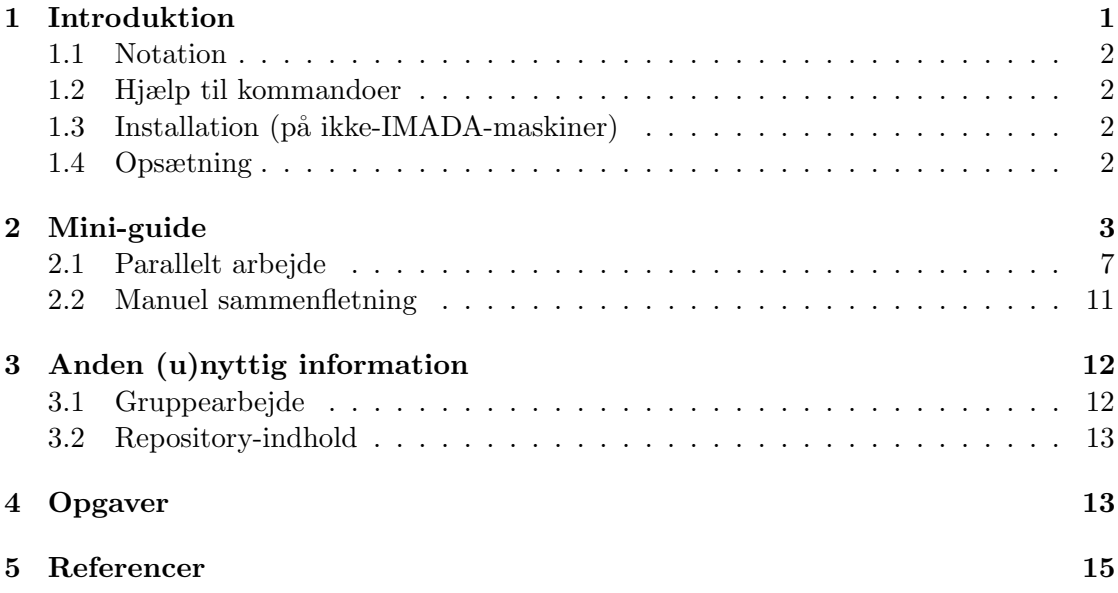

# <span id="page-0-0"></span>1 Introduktion

Systemer til versionskontrol kan, i korte træk, beskrives som værktøjer til at holde styr på ændringer i filer. Det bliver dermed nemmere at finde gamle version af filer frem og arbejde flere på den samme samling filer samtidig. De fleste versionskontrolsystemer bygger enten på en klient-server-arkitektur eller, som Mercurial, en distribueret arkitektur. Andre distribuerede versionskontrolsystemer (DVCS) inkluderer Git og Bazaar. Et meget brugt ikke-distribueret system er Subversion.

Versionskontrolsystemer er meget anvendelige i mange forskellige scenarier. De kan bruges til at holde styr på ikke bare store software-projekter som Linux-kernen eller operativsystemet Android, men ogs˚a sm˚a projekter som et enkeltmandsprojekt i et programmeringskursus. De fleste open-source projekter bliver udviklet ved hjælp af versionskontrolsystemer. Det er dog ikke kun til ren programmering at versionskontrol kan

bruges, også dokumentation i form af eksempelvis LATFX-dokumenter kan med fordel versioneres.

Hensigten med denne guide er ikke at forklare alle aspekter af Mercurial, men blot de basale koncepter så man relativt hurtigt kan begynde at benytte versionskontrol i dagligdagen. Mercurial kan installeres på både Mac OS, Windows og Linux-systemer, men opgaverne tager dog udgangspunkt i IMADAs Ubuntu-installation.

#### <span id="page-1-0"></span>1.1 Notation

Der vil i de efterfølgende afsnit være vist udklip fra en terminal der indeholder både kommandoer der bliver kørt og kommandoernes output. Linjer på formen

```
some/path/to/a/folder$ command arg1 arg2 arg3
```
betyder at kommandoen command med argumenterne arg1, arg2 og arg3 udføres i mappen some/path/to/a/folder. De resterende linjer er output fra kommandoer.

Når en sti starter med ∼ betyder det at stien tager udgangspunkt i brugerens hjemmemappe (/home/brugernavn ). Det betyder at stien <sup>∼</sup>/Downloads hos brugeren john42 skal læses som /home/john42/Downloads. Husk at når kommandoen cd udføres uden argumenter vil terminalen gå til brugerens hjemme-mappe.

#### <span id="page-1-1"></span>1.2 Hjælp til kommandoer

Mercurial har et indbygget hjælpe-system, så man blot ved at udføre hg help kommando kan få information om kommandoen hg kommando. Vær desuden opmærksom på at for de fleste kommandoer behøver man ikke skrive dem fuldt ud, men blot nok til at Mercurial ikke er i tvivl. Eksempelvis kan man nøjes med at skrive hg st i stedet for hg status. I de følgende afsnit vil de fulde navne dog blive brugt.

#### <span id="page-1-2"></span>1.3 Installation (på ikke-IMADA-maskiner)

På Ubuntu kan Mercurial installeres på følgende vis.

```
$ sudo apt - get install mercurial
```
Se Mercurials website på  $h$ ttps://www.mercurial-scm.org/ for installation på Mac OS og Windows. I de følgende afsnit antages desuden at kdiff3 er installeret.

## <span id="page-1-3"></span>1.4 Opsætning

˚Aben (eller opret) filen <sup>∼</sup>/.hgrc (bemærk at filens navn starter med et punktum) i en tekst-editor og indsæt følgende data (med Fornavn Efternavn udskiftet). Husk at filer/mapper hvis navn starter med et punktum også kaldes for skjulte filer/mapper.

```
\int u \, i \intusername = Fornavn Efternavn
merge = kdiff3
```

```
[ extensions ]
progress =
color =
graphlog =
```
Det er dog kun username der er strengt nødvendig.

Linjen merge = ... fortæller Mercurial at programmet kdiff3 skal bruges til at sammenflette filer med (se afsnittet om manuel sammenfletning). Her kan man blot indsætte ens eget foretrukne 3-vejs-sammenfletningsprogram, eller linjen kan helt udelades hvis Mercurial selv skal prøve at finde et værktøj.

Udvidelsen progress gør at der kommer status-indikatorer når data overføres. Det er dog primært når et repository tilgås over internettet det relevant.

Den anden udvidelse, color, sætter farve på outputtet fra de fleste Mercurial-kommandoer, hvilket blandt andet er nyttigt ved hg status og hg diff.

Den sidste udvidelse, graphlog, gør det muligt at give argumentet -G til kommandoen hg log, så den også printer træstrukturen for loggen ved siden af det normale log-data.

## <span id="page-2-0"></span>2 Mini-guide

Når Mercurial skal holde styr på ændringer af filer sker det ved at omdanne en mappe til et repository. Eksempelvis

```
hgtest$ mkdir eks
hgtest$ cd eks
hgtest / eks$ hg init
```
vil oprette en mappe eks og omdanne det til et repository. Det samme kan også gøres lidt enklere:

### hgtest\$ hg init eks

Initialiserings-kommandoen operetter her en mappe eks/.hg. Den kommer til at indeholde historikken for filerne i mappen eks, inklusiv eventuelle filer i undermapper.

Mercurial skal have at vide hvilke filer der skal holdes styr på, så det er ikke nok blot at lægge filer ind i en mappe med et repository. Lad os starte med to filer:

```
hgtest / eks$ echo " print \ " Hello world \ " " > hello . py
hgtest / eks$ echo " print 42 " > answer . py
hgtest / eks$ ls -a
       answer.py hello.py .hg
```
De første to linjer, på formen echo "data" > fil, sletter indholdet af fil og skriver data til filen, mens kommandoen ls -a viser indholdet af en mappe inklusiv skjulte filer og mapper.

Vi kan nu bruge kommandoen hg status til at få at vide hvad Mercurial ser som ændringer i mappen eks:

```
hgtest / eks$ hg status
? answer . py
? hello . py
```
Hver linje angiver en fil hvor der er sket en ændring, samt et tegn der fortæller hvilken ændring det er. I dette tilfælde står der et ? ved begge filer, hvilket betyder at repositoriet ikke kender til dem. Vi kan angive at repositoriet skal holde styr på de to filer ved:

```
hgtest / eks$ hg add answer . py hello . py
hgtest / eks$ hg status
A answer . py
A hello . py
```
Et A betyder at filen lige er tilføjet.

I Mercurial bliver ændringer grupperet i changesets. Vi kan eksempelvis bestemme os for at det at tilføje de to Python-filer er en logisk gruppe af ændringer. Et changeset operettes ved brug af kommandoen hg commit:

hgtest / eks\$ hg commit -m " Addition of some Python scripts "

Hvert commit skal have en ikke-tom log-besked. Hvis ikke den bliver angivet som argument (via  $-m$  "besked"), vil der automatisk blive åbnet et program hvor man skal skrive beskeden.

Vi kan med hg status se at der ikke længere er nogle ændringer i mappen. Til gengæld er der blevet tilføjet noget historik til selve repositoriet, der kan ses med kommandoen hg log:

```
hgtest / eks$ hg log
changeset: 0: ea76652251d6
tag: tip
user: Jakob Lykke Andersen
date: Mon Dec 03 13:20:41 2012 +0100
summary: Addition of some Python scripts
```
 $0:ea76652251d6$  tip

<span id="page-3-0"></span>Figur 1: Grafisk repræsentation af en repository-log med kun et enkelt changeset.

Vi kan også grafisk repræsentere loggen som på figur [1.](#page-3-0) Ud fra loggen kan vi se at Mercurial kalder vores changeset for 0:ea76652251d6, hvilket betyder at vi lokalt godt kan se det som changeset 0 (tallet før :), men at det korrekte id er ea76652251d6. Dette id udregner Mercurial som et hash af ændringerne i changesettet.

Linjen tag i loggen angiver alternative navne for et changeset, og man kan selv give tags til enkelte changesets. Dog er tip er et specielt tag der bruges af Mercurial til at angive det nyeste changeset.

Et commit i Mercurial er, som nævnt, oprettelsen af et changeset der specificerer hvordan hele repositoriet ændrer sig. I terminologien for Mercurial taler man dermed ikke om forskellige version af enkelte filer, men forskellige versioner af et helt projekt.

Lad os lave endnu et changeset:

```
hgtest / eks$ echo " data " > note . txt
hgtest / eks$ hg status
? note . txt
hgtest / eks$ hg add note . txt
hgtest / eks$ hg commit -m " Addition of a text file "
```
Her tilføjer vi blot endnu en fil, note.txt, og laver et changeset med tilføjelsen. Loggen er nu:

```
hgtest / eks$ hg log
changeset: 1:7b3b7df66ef4
tag: tip
user: Jakob Lykke Andersen
date: Mon Dec 03 14:03:29 2012 +0100
summary: Addition of a text file
changeset: 0:348348df659f
user: Jakob Lykke Andersen
date: Mon Dec 03 13:44:51 2012 +0100
summary: Addition of some Python scripts
```
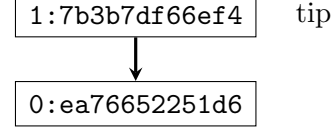

Figur 2: Grafisk repræsentation af en repository-log.

<span id="page-4-0"></span>Dette er vist grafisk på figur [2,](#page-4-0) og vi kan se at det nye changeset nu er markeret som tip. I den grafiske fremstilling er der også vist en *parent*-pil, der angiver at changeset 1 består af ændringer til changeset 0.

Antag nu at vi laver en ændring til note.txt så den indeholder følgende:

```
data, mere data
endnu mere data
```
Vi bruger nu status-kommandoen, og da vi har modificeret en fil der allerede er kendt af Mercurial, bliver den markeret med et M:

```
hgtest / eks$ hg status
M note . txt
```
Dette comitter vi, og repositoriet har strukturen på figur [3:](#page-5-0)

```
hgtest / eks$ hg commit -m " Update of notes "
```
Vi kan nu se en gammel version (også kaldet revision) af hele repositoriet, eksempelvis lige efter changeset 1 var lavet, ved brug af kommandoen hg update:

```
hgtest / eks$ hg update -- rev 1
1 files updated , 0 files merged , 0 files removed , 0 files
   unresolved
```
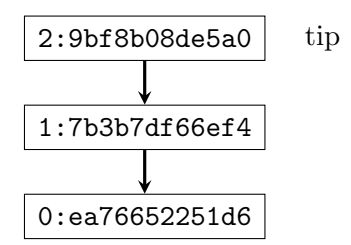

<span id="page-5-0"></span>Figur 3: Grafisk repræsentation af en repository-log.

Mercurial fortæller her at for at vise revision 1 er der i mappen eks blevet ændret på en enkelt fil, og vi kan se at note.txt nu indeholder det gamle data (kommandoen cat fil printer indholdet af fil til terminalen):

hgtest / eks\$ cat note . txt data

Vi kan gå ydeligere tilbage:

hgtest/eks\$ hg update --rev 0 0 files updated, 0 files merged, 1 files removed, 0 files unresolved hgtest / eks\$ ls -a . .. answer . py hello . py . hg

Filen note.txt blev først tilføjet til repositoriet i changeset 1, så den er nu blevet fjernet fra eks. For at få den nyeste revision frem igen kan vi blot bruge update uden argumenter:

```
hgtest / eks$ hg update
1 files updated , 0 files merged , 0 files removed , 0 files
   unresolved
hgtest / eks$ ls -a
. .. answer.py hello.py .hg note.txt
hgtest / eks$ cat note . txt
data, mere data
endnu mere data
```
Da dataen for repositoriet ligger i .hg-mappen og resten af eks er der hvor man som bruger arbejder kalder man eks for repositoriets working directory. Kommandoen hg commit kan dermed ses som data-kommunikation fra et working directory til et repository, og omvendt kan hg update ses som data-kommunikation fra repositoriet til et working directory. Man kan bruge kommandoen hg summary for, blandt andet, at få at vide hvilken revision man i øjeblikket arbejder ud fra i ens working directory:

```
hgtest / eks$ hg summary
parent: 2:9bf8b08de5a0 tip
 Update of notes
branch : default
commit : ( clean )
update: (current)
```
<span id="page-6-1"></span>En visualisering af data-strømmen i et repository kan ses på figur [4.](#page-6-1)

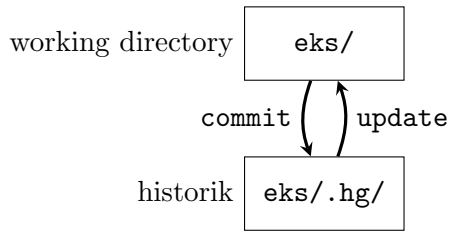

Figur 4: Et repository i mappen eks, opdelt i dets working directory og selve historikken. Pilene symboliserer strømmen af data ved commit- og update-kommandoer.

### <span id="page-6-0"></span>2.1 Parallelt arbejde

Antag nu at der er flere der skal arbejde på samme datamængde, så en enkelt person, ved navn Alice, har oprette et repository og arbejdet så det ser ud som i slutningen af forrige afsnit. Vi har dermed et repository i mappen Alice/hgtest/eks. En anden person, eksempelvis Bob, kan klone repositoriet for at få en eksakt kopi hvor han selv kan arbejde:

```
Bob / hgtest$ hg clone / home / Alice / hgtest / eks
updating to branch default
3 files updated , 0 files merged , 0 files removed , 0 files
   unresolved
Bob / hgtest$ ls
eks
Bob / hgtest$ cd eks
Bob / hgtest / eks$ hg summary
parent: 2:9bf8b08de5a0 tip
 Update of notes
branch : default
commit: (clean)
update: (current)
```
Kun selve repositoriet bliver kopieret, ikke ændringer der ikke er committed i Alice' working directory.

Alice og Bob kan nu hver især arbejde uafhængigt, så lad os antage at Bob synes at note.txt i stedet bør hedde todo.txt. I stedet for at bruge den almindelig kommando, mv, bruger han hg mv da Mercurial dermed så også får at vide at filen er blevet flyttet:

```
Bob / hgtest / eks$ hg mv note . txt todo . txt
Bob / hgtest / eks$ hg status
A todo . txt
R note . txt
Bob / hgtest / eks$ hg commit -m " Renamed note . txt to todo . txt "
```
Selv om Mercurial rigtigt nok fortæller ved R note.txt fortæller at filen er fjernet ved A todo.txt er tilføjet, er der desuden gemt information om at der i virkeligheden er tale om en flytning af en fil.

Samtidig har Alice tilføjet mere data til den fil som i hendes repository stadig hedder note.txt:

```
Alice / hgtest / eks$ cat note . txt
data , mere data
endnu mere data
lidt mere data
Alice / hgtest / eks$ hg commit -m " Added data to note . txt "
```
<span id="page-7-0"></span>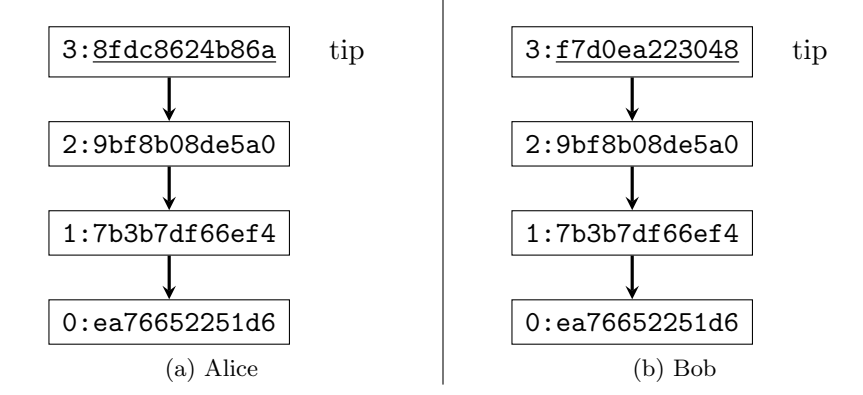

Figur 5: Grafisk repræsentation af begge repositories. Bemærk at både Alice og Bob har et changeset 3, men at de to changsets id'er er forskellige.

Når vi visualiserer de to repositories får vi figur [5.](#page-7-0) Her er det meget vigtig af bemærke at for b˚ade Alice og Bob der er deres nyeste changeset kaldt 3 (det lokale id), men at de rigtige id'er er forskellige.

Bob kan nu prøve at give sine ændringer til Alice ved brug af kommandoen hg push:

```
Bob / hgtest / eks$ hg push / home / Alice / hgtest / eks
pushing to / home / Alice / hgtest / eks
searching for changes
abort: push creates new remote heads on branch 'default'!
( you should pull and merge or use push -f to force )
```
Kommandoen fejler fordi Alice allerede har tilføjet changesets som Bob ikke har. Han bliver derfor nødt til at at hente de ændringer:

```
Bob / hgtest / eks$ hg pull / home / Alice / eks
pulling from / home / Alice / eks
searching for changes
adding changesets
adding manifests
adding file changes
added 1 changesets with 1 changes to 1 files (+1 heads )
(run 'hg heads' to see heads, 'hg merge' to merge)
```
Loggen for Bobs repository har nu også det nye changeset fra Alice (vi bruger argumentet -l N til kun af vise de N nyeste changesets):

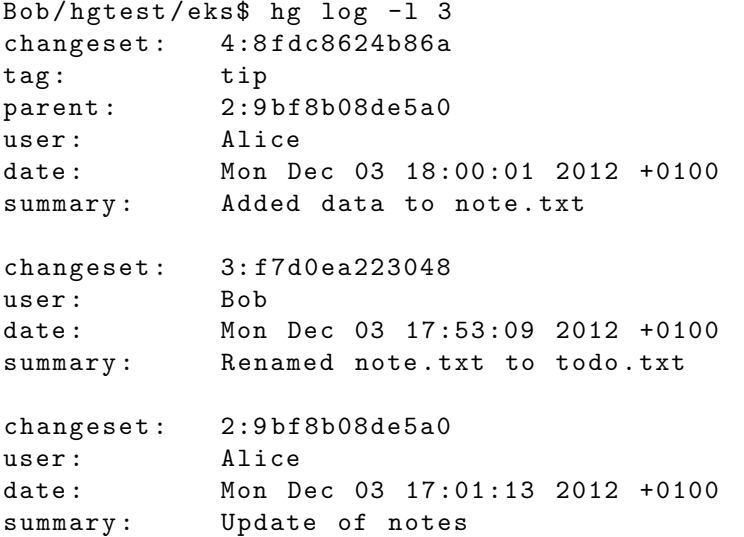

<span id="page-8-0"></span>Ved Bob bliver det nye changeset fra Alice kaldt 4:8fdc8624b86a, og da dets forælder ikke blot er changeset 3 bliver der eksplicit skrevet parent: 2:9bf8b08de5a0. På figur [6](#page-8-0)

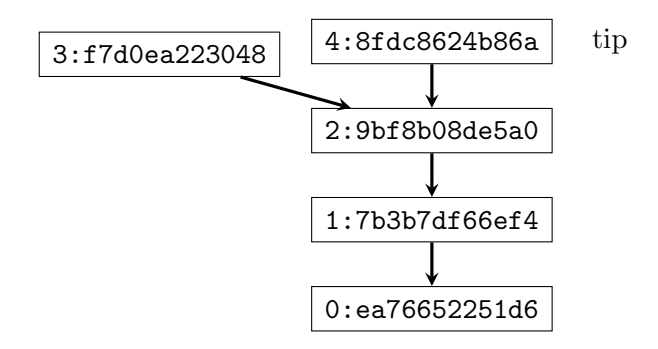

Figur 6: Grafisk repræsentation af Bobs repository-log.

er Bobs repository visualiseret.

De changsets som ikke er forælder til andre changesets kalder Mercurial for head changesets, og loggen for disse changesets kan vises ved kommandoen hg heads. I Bobs repository er det changeset 3 og 4 der er heads.

Man kan få Mercurial til at prøve at sammenflette heads ved at bruge kommandoen hg merge. I Bobs tilfælde vil Mercurial prøve at sammenflette changesettet fra Alice (der modificerede indholdet af hvad hun så som note.txt) og Bobs ændring (flytning af note.txt til todo.txt):

```
Bob / hgtest / eks$ hg merge
merging todo . txt and note . txt to todo . txt
0 files updated, 1 files merged, 0 files removed, 0 files
   unresolved
```
(branch merge, don't forget to commit)

Nu indeholder Bobs working directory ændringer der svarer til at sammenflette revision 3 og 4. Denne ændring kan nu committes, og figur [7](#page-9-0) er en visualisering af loggen.

```
Bob / hgtest / eks$ hg commit -m " Merge after pull from Alice "
Bob/hgtest/eks$ hg log -1 1<br>changeset: 5:107cdbb89d84
             5:107 cdbb89d84
tag: tip
parent: 3: f7d0ea223048
parent: 4:8fdc8624b86a
user: Bob
date: Mon Dec 03 19:09:26 2012 +0100
summary: Merge after pull from Alice
```
<span id="page-9-0"></span>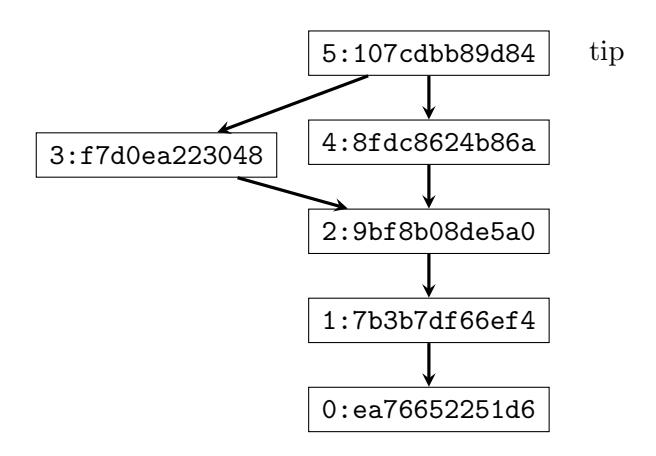

Figur 7: Grafisk repræsentation af Bobs repository-log efter en sammenfletning.

Når Bob nu bruger push vil Alice få opdateret sit repository med de ekstra changesets:

```
Bob / hgtest / eks$ hg push / home / Alice / eks
pushing to / home / Alice / hgtest / eks
searching for changes
adding changesets
adding manifests
adding file changes
added 2 changesets with 2 changes to 1 files
```
Bemærk at hvad Alice har liggende i sit working directory ikke bliver ændret:

```
Alice / hgtest / eks$ ls
answer . py hello . py note . txt
Alice / hgtest / eks$ hg summary
parent : 3:8 fdc8624b86a
Added data to note . txt
branch : default
commit: (clean)
update: 2 new changesets (update)
```
Kommandoen hg summary fortæller dog (i update-linjen) at der er to nye changesets, så Alice bruger hg update for at opdatere sit working directory:

```
Alice / hgtest / eks$ hg update
1 files updated , 0 files merged , 1 files removed , 0 files
   unresolved
Alice / hgtest / eks$ ls
answer . py hello . py todo . txt
```
Hvor kommandoerne commit og update bruges til kommunikation af filændringer mellem et repository og dets working directory, kan man se kommandoerne push og pull som kommunikation af changesets mellem repositories. Hverken push eller pull ændrer på working directories, hverken ved afsender eller modtager. På figur [8](#page-10-1) er kommunikationen mellem to repositories vist. Bemærk at push og pull er defineret med udgangspunkt i et specifikt repository, på figuren Bobs repository.

<span id="page-10-1"></span>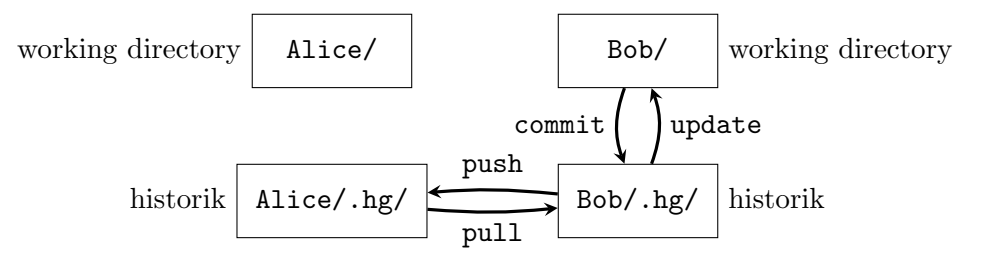

Figur 8: To repositories, Alice og Bob, opdelt i working directories og historikker. De fuldt optrukne pile symboliserer strømmen af data ved commit-, update-, push- og pullkommandoer udført i Bob. Ingen af kommandoerne hverken læser fra eller skriver til det working directory Alice har.

Når man kloner et repository vil stien til der hvor man kloner fra blive gemt i klonen, og hvis man blot bruger hg push og hg pull uden en sti, vil den gemte sti blive brugt. Det betyder at alle de push- og pull-kommandoer Bob bruger kan udføres helt uden stien.

#### <span id="page-10-0"></span>2.2 Manuel sammenfletning

Det er ikke altid Mercurial kan finde ud af hvordan to filer skal sammenflettes automatisk. Det kunne eksempelvis være hvis der er én person der har rettet stavefejl i en rapport, mens en anden har omskrevet dele af rapporten. Hvis automatisk sammenfletning ikke er mulig vil Mercurial bede brugeren om manuelt at sammenflette de filer der har konflikter. Har man i sin .hgrc-fil indsat en linje med merge = mergeTool vil det angivne program blive åbnet.

Det kan være en ganske besværlig procedure at sammenflette filer, men den tekniske del af det kan der læses mere om på følgende adresse: [http://hgbook.red-bean.com/](http://hgbook.red-bean.com/read/a-tour-of-mercurial-merging-work.html) [read/a-tour-of-mercurial-merging-work.html](http://hgbook.red-bean.com/read/a-tour-of-mercurial-merging-work.html).

# <span id="page-11-0"></span>3 Anden (u)nyttig information

## <span id="page-11-1"></span>3.1 Gruppearbejde

Selv om man ikke behøver at have en central server, er det oftest stadig det nemmeste når man skal arbejde flere sammen. Man kan eksempelvis benytte [bitbucket.org](https://confluence.atlassian.com/bitbucket/get-started-with-bitbucket-cloud-675385635.html) som det centrale repository, hvis ikke man er for mange gruppemedlemmer.

På IMADAs system er det muligt at (mis)bruge rettighederne på filsystemet til at dele data via Mercurial på følgende måde. Antag at Alice og Bob arbejder sammen og skal have et fælles repository som Alice administrerer. Alice laver derfor mappen /sharedRepos/ der kun skal bruges til opbevaring (og ikke til at arbejde i):

Alice\$ mkdir sharedRepos

Derefter laves en mappe med et navn der er svært at gætte for uvedkommende.<sup>[1](#page-11-2)</sup>

```
Alice$ cd sharedRepos
Alice / sharedRepos$ mkdir 846 c7d5bec8225e9d57422b25621defb
```
Denne mappe bruger Alice til at dele data med Bob, eksempelvis et nyt repository:

```
Alice / sharedRepos$ cd 846 c7d5bec8225e9d57422b25621defb
Alice / sharedRepos /846 c7d5bec8225e9d57422b25621defb$ hg init
   projectAwesome
```
Alice mangler nu kun at sætte de korrekte rettigheder på filsystemet. Andre brugere skal kunne gå ind i alle mapperne, men ikke læse mapperne (dvs. kommandoen cd er ok, men ikke 1s). Det opnås ved at sætte execute-rettigheder på mapperne, men ikke read-rettigheder.

```
Alice$ chmod o g+x.
Alice$ chmod o g-r.
Alice$ chmod og+x sharedRepos
Alice$ chmod og-r sharedRepos
```
Dog skal alle have lov til at læse alt inde i de "hemmelige" mapper (bemærk stort X):

Alice\$ chmod -R og+rX sharedRepos/846c7d5bec8225e9d57422b25621defb

Desuden skal alle også have lov til at ændre på det fælles projekt:

```
Alice$ chmod -R og+w sharedRepos/846c7d5bec8225e9d57422b25621defb/
   projectAwesome
```
Både Alice og Bob kan nu klone deres fælles repository med kommandoen

```
hg clone / home / Alice / sharedRepos /846 c7d5bec8225e9d57422b25621defb /
   projectAwesome
```
<span id="page-11-2"></span><sup>&</sup>lt;sup>1</sup> Brug eksempelvis svaret fra [http://stackoverflow.com/questions/2793812/](http://stackoverflow.com/questions/2793812/generate-a-random-filename-in-unix-shell) [generate-a-random-filename-in-unix-shell](http://stackoverflow.com/questions/2793812/generate-a-random-filename-in-unix-shell) for at generere tilfældige navne: cat /dev/urandom  $\vert$  tr -cd 'a-f0-9'  $\vert$  head -c 32

og mappen bliver derefter kun brugt implicit hver gang Alice og Bob laver et push eller pull.

Sikkerheden for at uvedkommende ikke får adgang til den delte data består udelukkende i at kun Alice og Bob kender til mappen 846c7d5bec8225e9d57422b25621defb, og kun Alice kan køre ls i mappen

/home/Alice/sharedRepos.

#### <span id="page-12-0"></span>3.2 Repository-indhold

Det er ikke al data der er lige nem at håndtere i repositories. LAT<sub>EX</sub>-dokumenter, Pythonkode og andre filer der består af tekst er der ingen problemer med, mens filer som Worddokumenter, PDF-filer og compilede programmer er det der bliver kaldt for binære filer (prøv at åbne dem i gedit). Problemet er at for at kunne sammenflette binære filer, skal man have kendskab til selve fil-formatet, hvilket de almindelige sammenfletningsprogrammer ikke har. Det er derfor generelt dårlig skik at lægge binære filer i et repository der kan genereres ud fra tekst-filer. Det er eksempelvis PDF-dokumenter genereret fra LATEX-kode eller compilede Java-programmer (.class-filer). Ved andre binære filer skal man blot være ekstra opmærksom.

## <span id="page-12-1"></span>4 Opgaver

Se først afsnit [1,](#page-0-0) side [1,](#page-0-0) om opsætning.

- 1. Udfør mini-guiden, men brug hg status, hg summary og hg log flittigt for at følge med i alle detaljer. Hvis udvidelsen graphlog er slået til, så brug hg log -G i stedet for hg log.
- 2. Når filer skal slettes skal Mercurial også have at vide at det er sletning der er intentionen. Kommandoen er hg rm.
	- (a) Brug hg rm til at slette en fil og hg status til at se den umiddelbare effekt.
	- (b) Commit sletningen. Hvilken effekt har sletningen? Er filen helt væk, og hvis ikke, prøv at find den igen.
	- (c) Bonus-opgave: brug nu rm til at slette en fil som Mercurial kender til. Hvad er forskellen i outputtet fra hg status i forhold til når hg rm bruges?
	- (d) Bonus-opgave: brug hg help  $r$ m til at finde en metode til at rette op på fejlen, så Mercurial får at vide at filen er slettet.
- 3. Hvad gør man hvis der er ændringer i ens working directory man fortryder? (hint: hg help revert)
	- Modificer, slet, flyt og tilføj filer og forsøg at fortryde ændringerne.
	- hg revert kan finde på at oprette filer der ender på .orig. Hvad er indholdet af disse filer?
- 4. Klon et repository, lav ændringer i begge repositories der er i konflikt med hinanden og sammenflet ændringerne. Eventuelt find andre personer, lav ændringer i hver jeres klon og prøv at sammenflet ændringer.
- 5. Normalt bruger man cp til at kopiere filer, men det kan være en fordel at lade Mercurial vide at én fil i virkeligheden er opstået som en kopi af en anden.
	- (a) Opret et repository, A, og commit en tekst-fil, test.txt.
	- (b) Klon repositoriet til B.
	- (c) I repository A, lav en ændring i test.txt, og commit ændringen.
	- (d) I repository B, brug hg cp til at kopiere test.txt til testCopy.txt. Commit ændringen.
	- (e) I repository B, brug hg pull (der vil nu være to heads), derefter hg merge og til sidst commit sammenfletningen.
	- (f) Hvilke ændringer er der sket i B?
	- $(g)$  Bonus-opgave: gennemfør ovenstående igen, men i stedet for at bruge hg cp til kopieringen, så brug cp (og derefter hg add for at tilføje kopien til repositoriet).
- 6. Blandt andet når der er sket ændringer i store filer kan det være en fordel at få en præcis angivelse af ændringerne. Udforsk hg diff (se hg help diff), ved eksempelvis at lav ændringer i et working directory uden at comitte dem, og så kør hg diff.

Forslag til andre opgaver af mere omfattende karakter:

- Opret et repository til kursusmaterialer og obligatoriske opgaver (bortset fra gruppeprojekter). Bemærk at kode der er administreret af en IDE (Eclipse, Netbeans etc.) skal behandles specielt, og gennem selve IDE'en.
- Opsæt Mercurial på egen (Linux-)computer og klon repositories via SSH fra IMA-DAs system.

Programmet ssh kan bruges til at logge ind på andre computere over et netværk, hvis der er installeret en SSH-server på dem (det er der på IMADAs). På Windows kan man benytte programmet PuTTY som SSH-klient. For at logge på IMADAs system kan man benytte følgende, med username udskiftet:

```
$ ssh username@login . imada . sdu . dk
```
Man kan klone et repository via SSH:

```
$ hg clone ssh :// username@login . imada . sdu . dk / path / on / server
```
• Opsæt et gruppeprojekt med et centralt repository.

# <span id="page-14-0"></span>5 Referencer

Officiel hjemmeside for Mercurial: <https://www.mercurial-scm.org/> Mercurial-guide: <http://hgbook.red-bean.com/>